We Transfer を使ったデータの送信について

ブラウザーで [WeTransfer](http://wetransfer/) [\(www.wetransfer.com\)](http://www.wetransfer.com/) を開いてください。

• We Transfer の無料バージョンで 2GByte までのデータが送信できます。多数のデータを一 度に送信することもできます。さらに大きいデータを送信するには We Transfer Plus が必要 になります。このバージョンでは総計 20GByt までのデータを送ることができます。アプリを 開いて必要とするバージョンを選んでください。We Transfer Plus にする必要がない場合は そのまま次のステップに進めます。

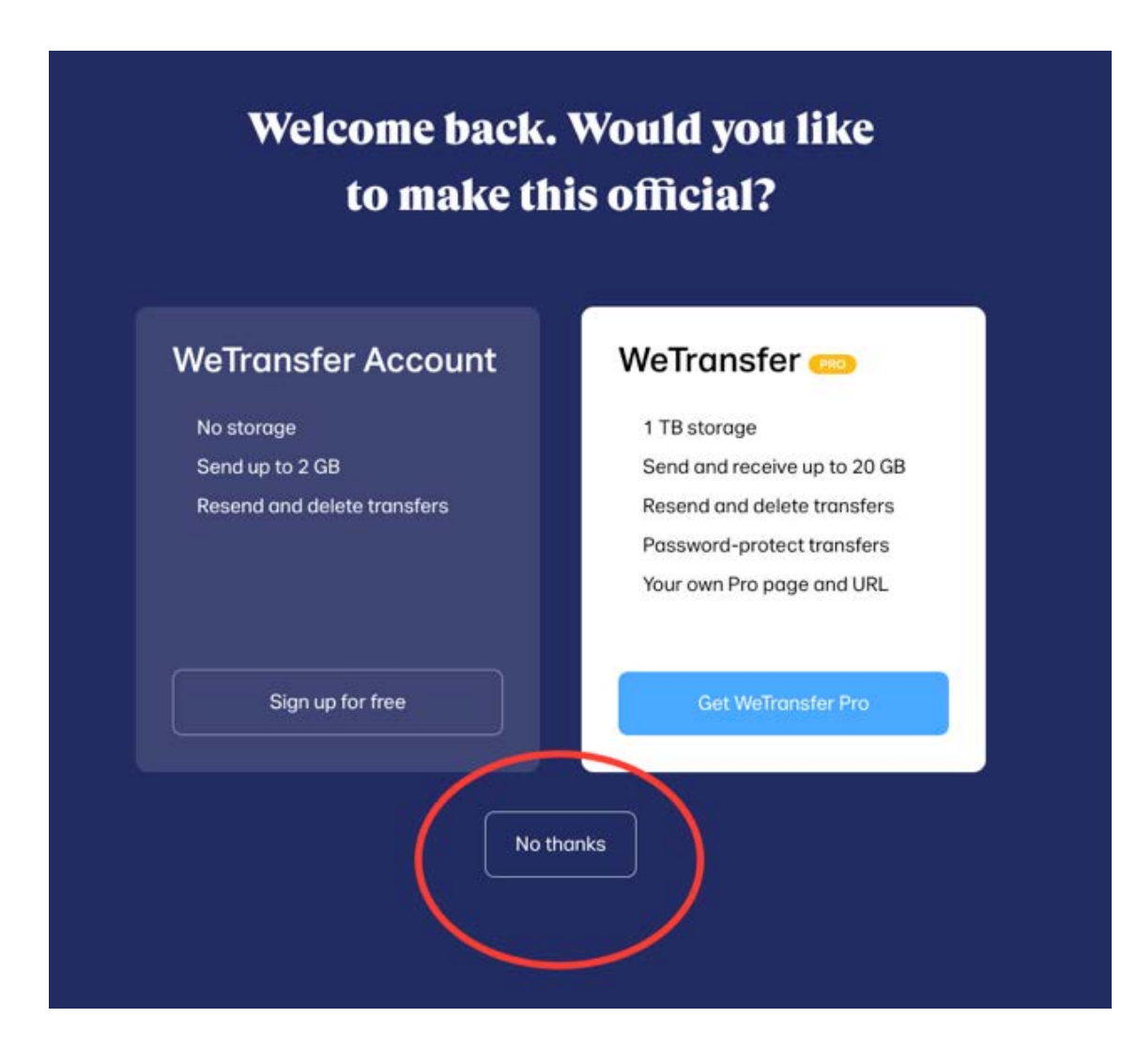

• 利用条件を承諾したら 「+」をクリックしてデータを添付してください。

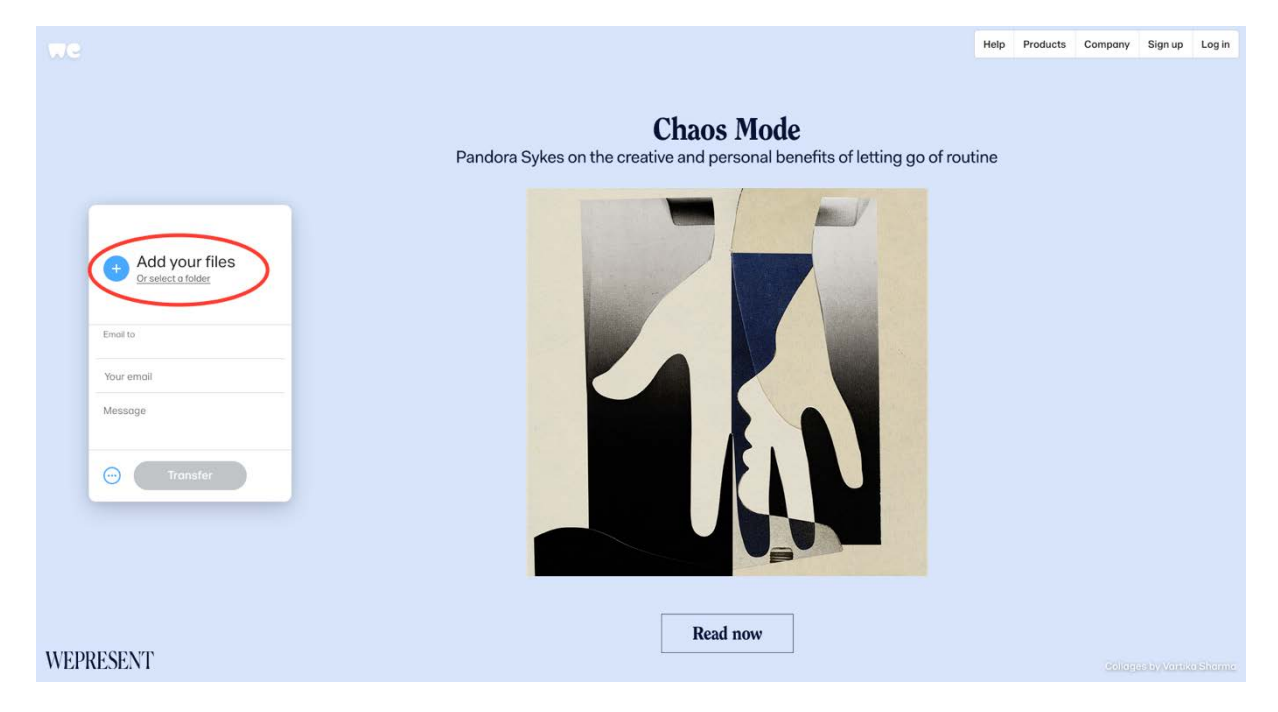

- 次に受取人の E メールアドレスに [edit@mediaboxtv.com](mailto:edit@mediaboxtv.com) を入力してください。
- あなたの E メールアドレスを入力してください。
- 「Message」には受取人へのメッセージが入力できます。
- 全ての項目が入力できたら「Transfer」をクリックしてください。データのアップロードが開始し ます。データの大きさやネット回線の状態によって多少の時間がかかります。

• アップロードが完了すると、登録した E メールアドレスに WeTransfer のリンクが送信されま す。リンクにアクセスすることによってデータをダウンロードできます。

## mediaBOX TV 会社によるサポート

データ送信に問題が生じた場合、日本語での対応を希望される方は Lisa Eberle [\(lisa.eberle@med.uni-muenchen.de\)](mailto:lisa.eberle@med.uni-muenchen.de)に、英語あるいはドイツ語であれば直接 Stan Kotin [\(stan.kotin@mediaboxtv.com\)](mailto:stan.kotin@mediaboxtv.com) あるいは Dr. Markus Kink [\(markus.kink@mediaboxtv.com\)](mailto:markus.kink@mediaboxtv.com)にご連絡くだ さい。